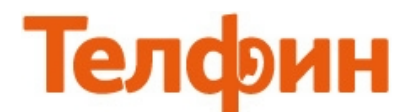

## **Настройка телефона Yealink Video Phone 2009P.**

Для настройки данного телефона необходимо зайти на его вэб-интерфейс. На клавиатуре телефона нажмите **«ОК»**. **На экране высветится меню «Статус», ниже строка «Сеть» и IP-адрес "например 192.168.0.100".**. Данный адрес нужно ввести в адресную строку веб.барузера (**"Internet "Explorer" или "Mozilla Firefox""**) и нажать **«Enter».** Откроется окно вэб-интерфейса аппарата с просьбой ввести логин и пароль для входа в его меню. Логин **admin,** пароль должен быть **admin** или **8357446.** 

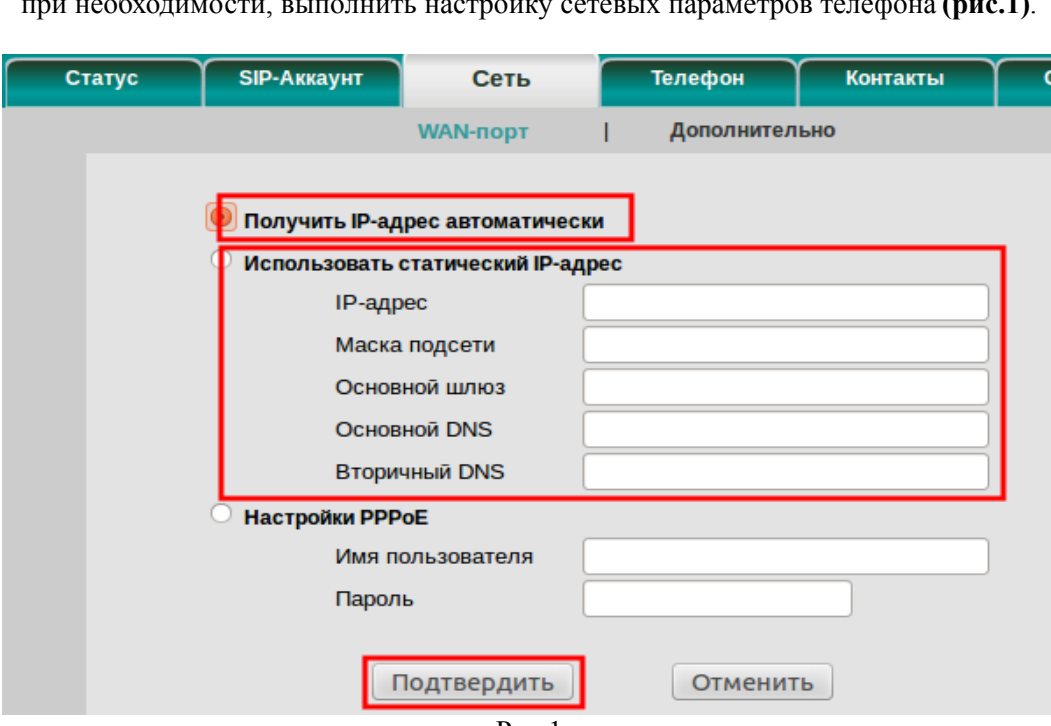

Меню **"Сеть"**, подменю **"WAN-порт"** позволит, при необходимости, выполнить настройку сетевых параметров телефона **(рис.1)**.

Рис.1

## Для настройки телефонии на вкладке **«SIP-Аккаунт»**  введите данные согласно рисунку 2 и нажмите сохранить.

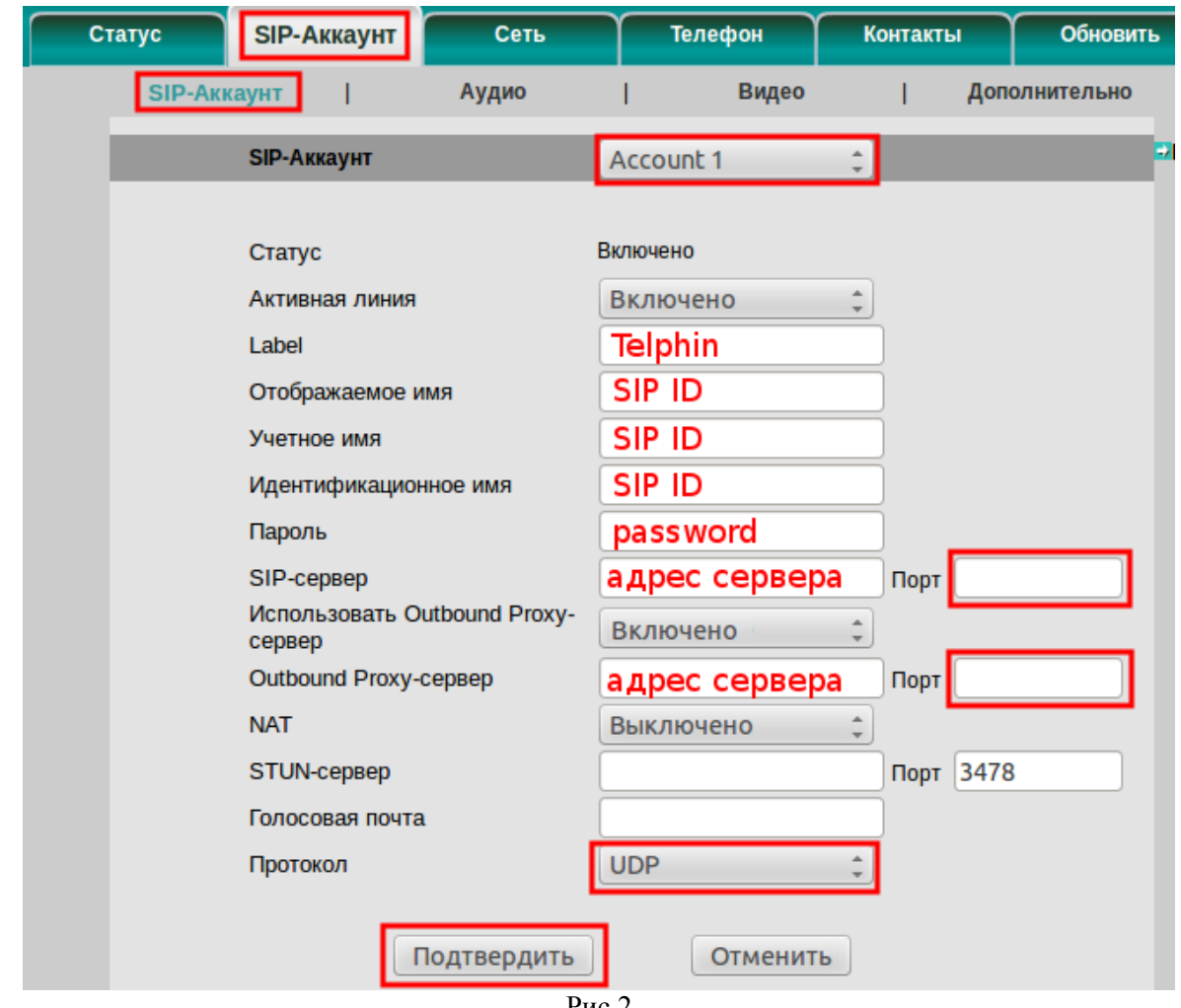

Рис.2

## *При настройке телефона на обычную линию сети Телфин:*

**«Отображаемое имя» / «Учетное Имя» / «Идентификационное имя»** *- номер линии, вида «000ххххх» / «SIP ID»* **«Пароль»** *- пароль устройства.*

**«SIP-сервер» / «Outbound Proxy-сервер»** *- voice.telphin.com* **«Порт»** *- 5068*

*При настройке телефона на добавочный виртуальной АТС «Телфин.***Офис»: «Отображаемое имя» / «Учетное Имя» / «Идентификационное имя»** *- SIP ID добавочного, вида «xxxx\*номер\_добавочного» «Пароль» - пароль добавочного виртуальной АТС «Телфин.Офис». «SIP-сервер» / «Outbound Proxy-сервер» - адрес вашего «Телфин.Офиса», указанный в высланном вам на эл.почту файле PDF с данными по АТС.* **«Порт»** *- 5060*

Меню **«SIP-Аккаунт»**, подменю **«Аудио»** позволит выбрать необходимые голосовые кодеки. Выполните настройку согласно образцу на рисунке 3.

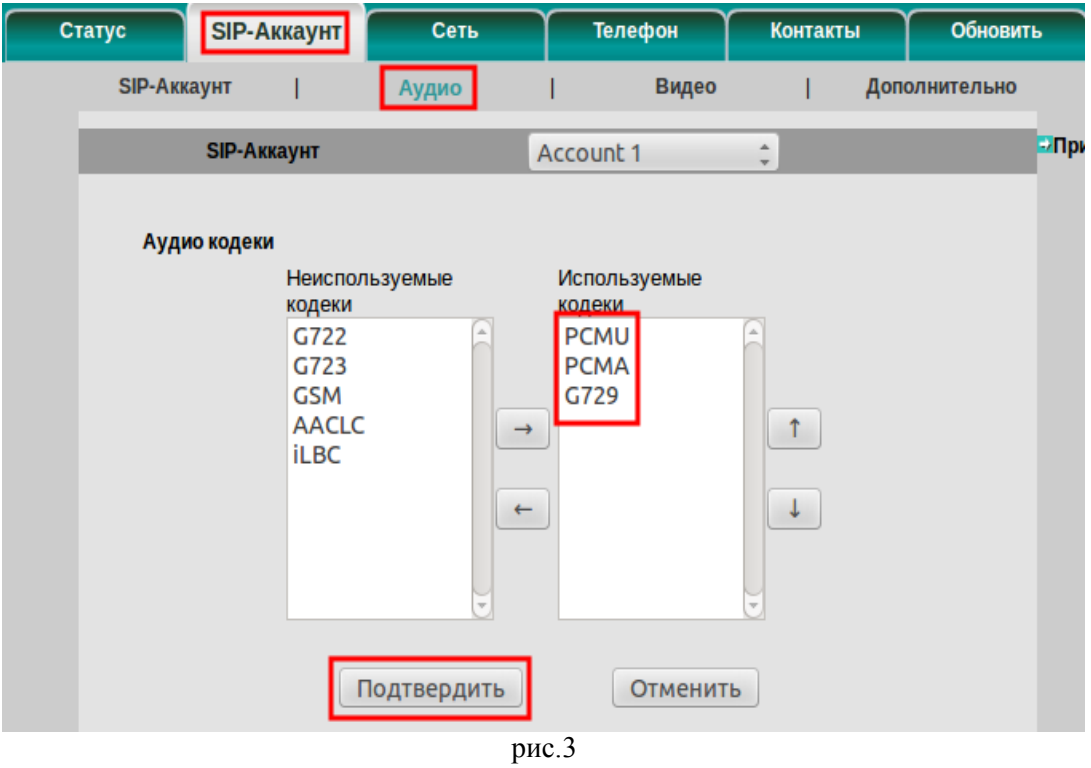

В меню **«SIP-Аккаунт»**, подменю **«Дополнительно»** выполните настройку согласно образцу на рисунке 4.

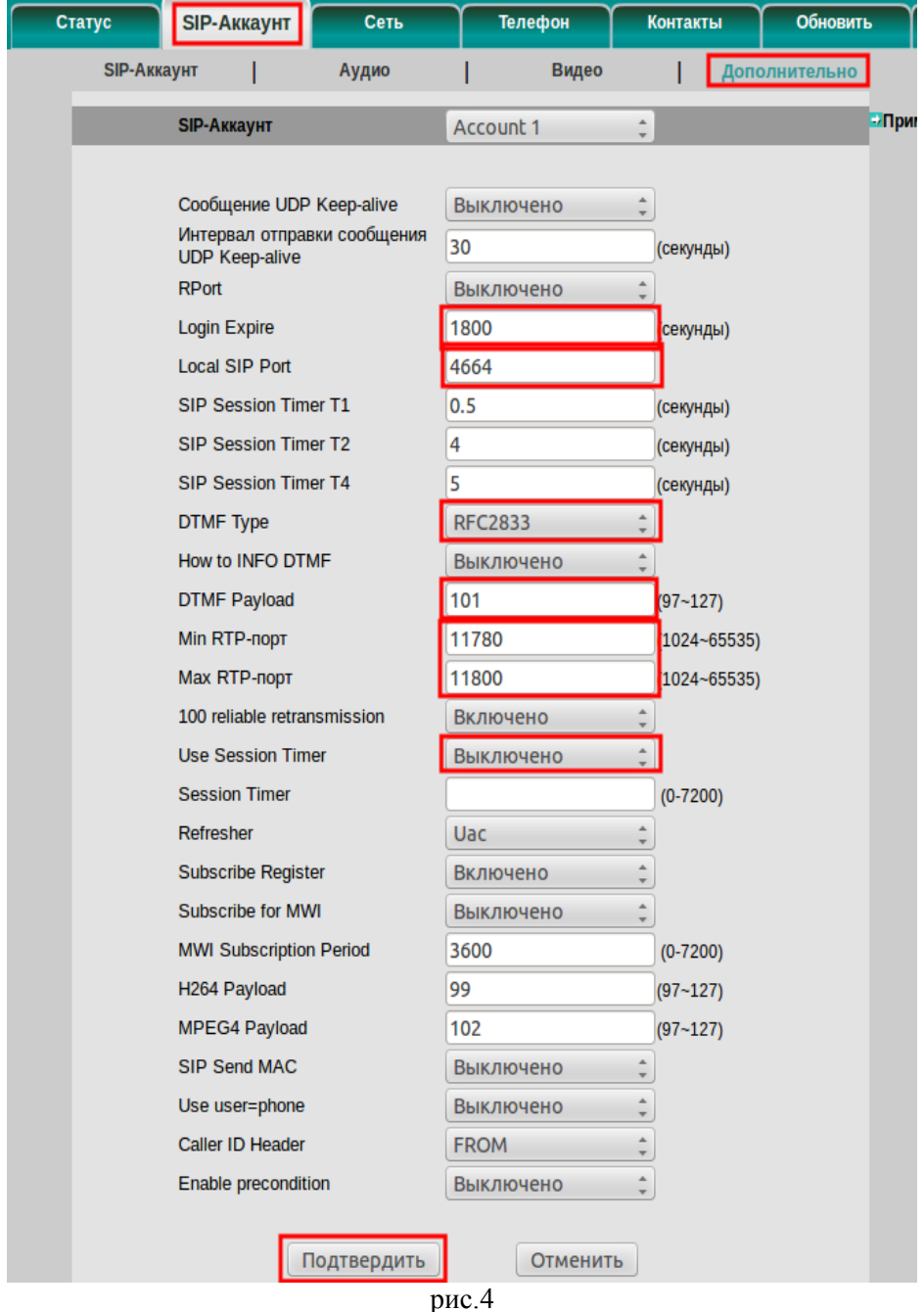

## *ПРИМЕЧАНИЕ:*

*Значение «Local SIP port» на SIP-программах / SIP-устройствах, работающих в одной локальной сети, не должно совпадать. Задавать при этом можно любой порт, превышающий значение 5060.*

*Диапазон «RTP-портов» на разных SIP-программах / SIP-устройствах, работающих в одной локальной сети, не должен совпадать. Задавать при этом рекомендуется любой диапазон, превышающий значение 10000, но не пересекающийся с настройкой «Local SIP port», как данного телефона, так и остальных, находящихся в той же локальной сети.*